## Lesson #1 - Getting to know the Midlakes Website Home Page

The Midlakes website was created in 2007 in order to disseminate information to the League members in a timely and consistent fashion.

In 2011 the information was moved to the Team Unify Site in order to incorporate managing contact information within the website.

The Home page is set up to make it easy to find information by grouping information by topic. The easiest way to search the topics and subheadings is through the **Site Map** which is located at the top left of the site and appears in that same location after selecting most any topic or sub heading.

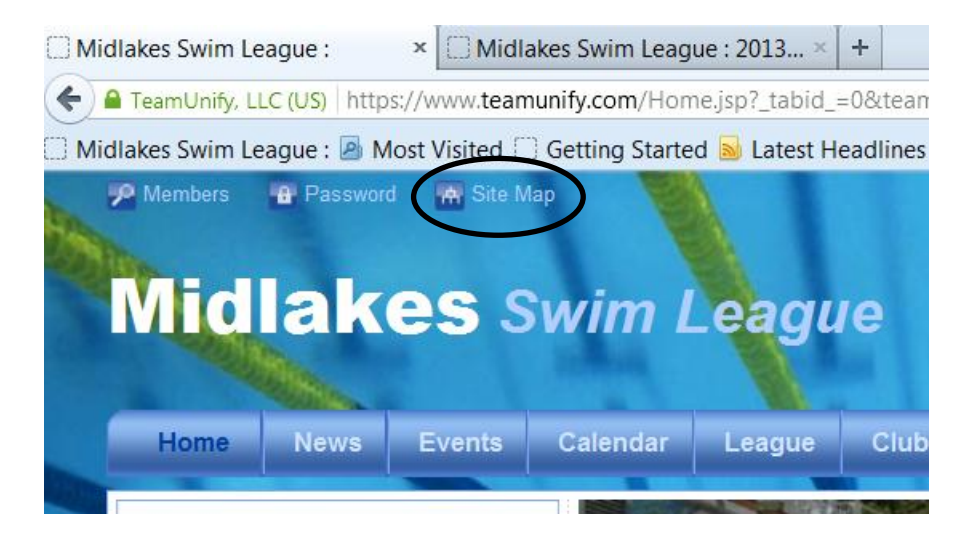

Once the site map is open you can select any of the links to take you to any page you choose.

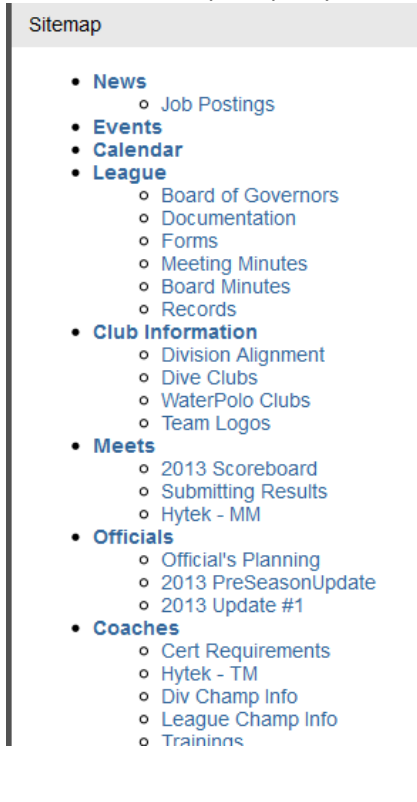

Of course you have the option to select any of the main topics by selecting the headings listed on the **Menu Bar**. Each heading is a page of its own, but many have sub headings.

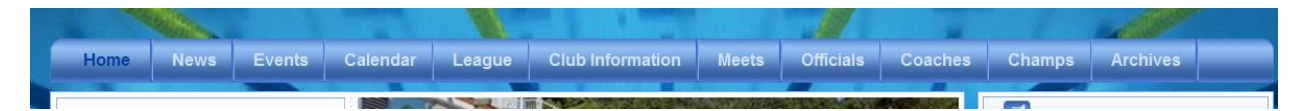

You can see the sub headings by 'hovering' over the heading with the curser

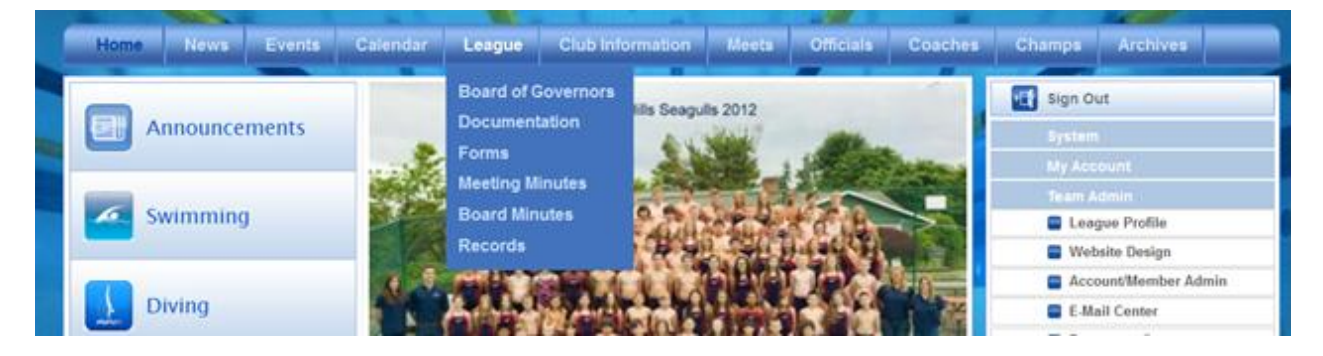

More information is also found on the left side of the Home page from the **Command Buttons**. For the League we have chosen the following topics:

- Announcements
- Swimming
- Diving
- Water polo

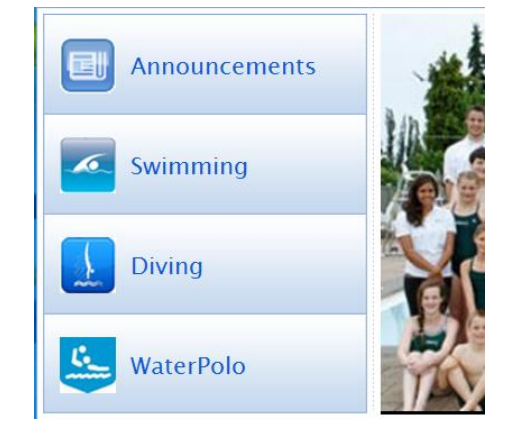

To see a larger view of the team pictures located in the Main Photo display, merely double click on the image.

Included under our Main Photo display is our League Mission Statement. It may also include special announcements throughout the season.

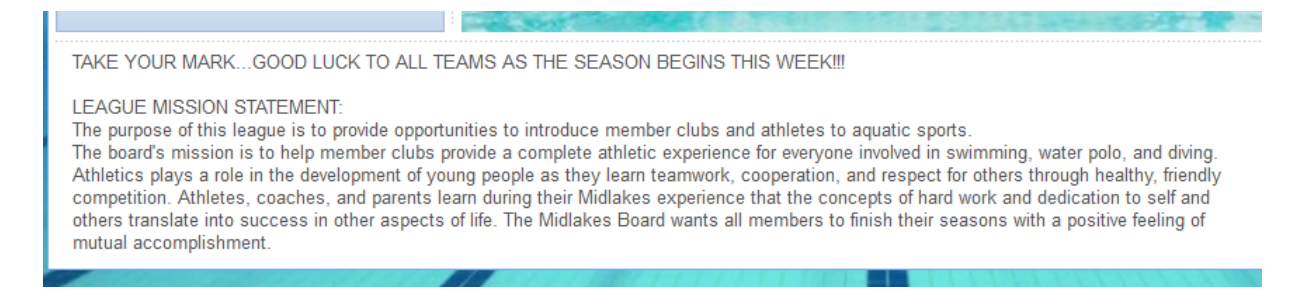

Below the main display are listed **Events** and **News**.

Under **Events** you will find two tabs. One for upcoming events, the other for swim meets. Select the tab you want to view. This Events listing is the SAME information you will find by selecting the Events tab on the Menu Bar. Using the Events Tab displays both events and meets in the order they are scheduled.

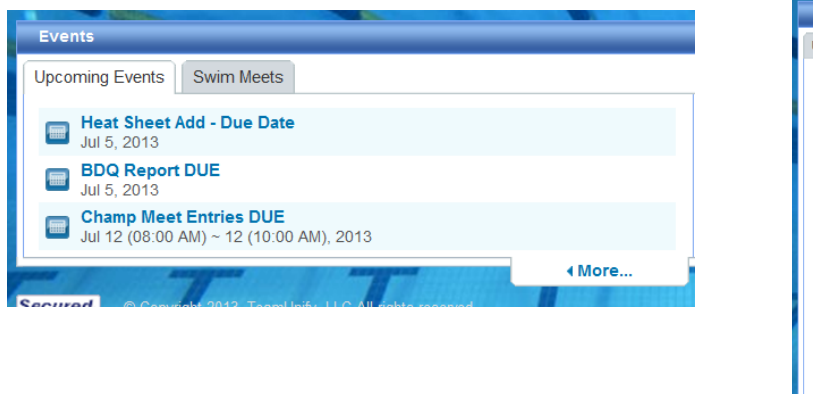

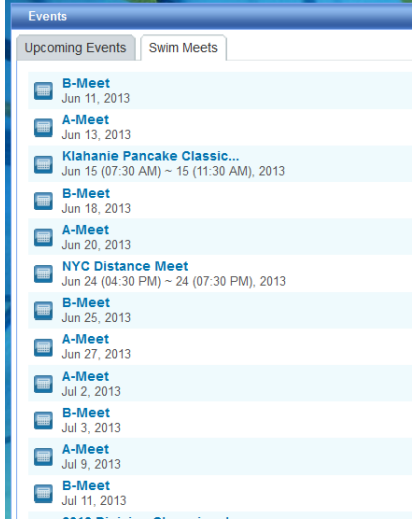

The **News** section is for any topics that may not fit under the main headings or are just information to share with the league members. It includes the SAME information that is found by selecting the News tab on the menu bar.

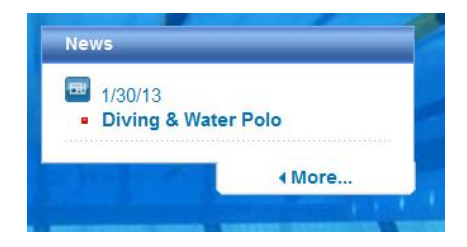

The right side of the Home page is for site management and includes the League Logo. Use the buttons here to sign in, sign out, or to contact the league for questions and information. The **Sponsors** area is used for Vendors that advertise in our League Heat Sheets. Their logos will appear in this section in July of each season and by selecting them you can view the information the vendors have submitted.

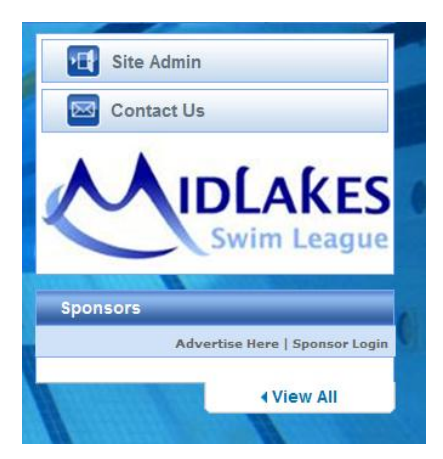